# **Datenabgleich mit Außenstellen**

# **Funktion**

Übergabe von neu erstellten Belegen und Stammdaten von ein oder mehreren Außenstellen zur Zentrale. Außenstellen können Filiale und Niederlassungen sein, aber auch Laptops von z.B. Außendienstmitarbeitern. Übergabe neuer und geänderter Belegen und Stammdaten von der Zentrale zu allen Außenstellen. Jede Außenstelle erhält innerhalb eines Zyklus über die Zentrale auch die Daten der anderer Außenstellen. Es können die Belegarten Angebot, Auftrag, Anfrage, Bestellung von den Außenstellen zur Zentrale übertragen werden (Belege ohne Lagerbewegungen). Von der Zentrale können fast alle Datenbanken (Stammdaten, nahezu alle Belegarten) an die Außenstellen übergeben werden. Lagerbestände sind in den Außenstellen nicht sichtbar. Ebenso andere durch Belege erzeugte Buchungsdaten (Umsätze …). Die Außenstellen werden als Arbeitsplatzlizenz gehandhabt. In den Außenstellen können weiterführende Belege (Lieferschein, Rechnung …) angesehen und gedruckt, nicht aber erzeugt oder bearbeitet werden.

## **Vorgehensweise**

Jede Außenstelle arbeitet mit Ihrem eigenen Nummernkreis. Auch für die Zentrale ist ein eigener Nummernkreis einzustellen. Die Außenstelle erstellt tagsüber neue Stammdaten, Angebote und Aufträge (nur Neuanlage!). Änderungen können nur an neuen, noch nicht übertragenen Belegen vorgenommen werden. Die Zentrale erstellt und ändert wie gewohnt Belege und Stammdaten. Die Zentrale kann auch Belege und Stammdaten die von den Außenstellen gekommen sind verändern. In der Zentrale gibt es keinerlei Einschränkungen der Funktion.

### **Abends in den Außenstellen:**

Die tagsüber erstellten Daten sollen zur Zentrale versandt werden. Der Anwender betätigt dazu den Menüpunkt "**System | Datenaustausch | Datenexport Erfassung**". Das IFW untersucht nun die Datenbanken und stellt alle neuen Datensätze (Kunden, Angebote …) in [Export](https://wiki.ifw.de/wiki/doku.php?id=:anwender:bedienelemente:drucken_und_exportieren) Dateien zusammen. Die Dateien werden im Verzeichnis **IFW \ EXPORT** auf der Festplatte abgelegt. Die neuen Datensätze erkennt das IFW daran, dass das Zeichen **#** im Feld **Status** fehlt. Bei den exportierten Datensätze wird vom IFW das [Kennzeichen](https://wiki.ifw.de/wiki/doku.php?id=:anhang:glossar:kennzeichen) **#** im Statusfeld eingetragen. Für jede exportierte Datenbank (Angebot, Kunde …) entsteht eine eigene Datei. Jetzt werden die Dateien im Verzeichnis **IFW \ EXPORT** vom Anwender mit einem beliebigen Hilfsmittel (Direktverbindung mit ISDN, Modem , E-Mail, oder auch Postversand) zur Zentrale geschickt. Anschließend löscht der Anwender die Dateien aus dem Verzeichnis **IFW \ EXPORT**.

#### **Abends in der Zentrale:**

Die tagsüber erstellten Daten sollen zu den Erfassungsstellen versandt werden. Dazu betätigt der Anwender den Menüpunkt **System | Datenaustausch | Datenexport Zentrale**. Das IFW untersucht nun die Datenbanken und legt alle neuen und geänderten Datensätze (Kunden, Angebote

…) im Verzeichnis **IFW \ EXPORT** auf der Festplatte ab. Die neuen Datensätze erkennt das IFW daran, dass das Zeichen **#** im Feld **Status** fehlt. Für jede exportierte Datenbank (Angebot, Kunde …) entsteht eine eigene Datei. Jetzt werden die Dateien im Verzeichnis **IFW \ EXPORT** vom Anwender mit einem beliebigen Hilfsmittel (Direktverbindung mit ISDN, Modem , E-Mail, oder auch Postversand) zu jeder Außenstellen geschickt. Anschließend löscht der Anwender die Dateien im Verzeichnis **IFW \ EXPORT**.

#### **Morgens in den Außenstellen:**

Der Anwender in der Außenstellen kopiert die am Abend empfangene Dateien in das Verzeichnis **IFW \ IMPORT00**. Dann startet er den Import mit dem Menüpunkt **System | Datenaustausch | Datenimport Erfassungsstelle**. Nach dem Einlesen löscht das IFW die Import Dateien.

### **Morgens in der der Zentrale:**

In der Zentrale kopiert der Anwender die am Abend empfangenen Dateien von der Erfassungsstelle **1** in das Verzeichnis **IFW \ IMPORT01**. Die Daten der Erfassungsstelle **2** in das Verzeichnis **IFW \ IMPORT02** usf. Der Anwender startet dann den Import in der Zentrale mit dem Menüpunkt **System | Datenaustausch | Datenimport Zentrale**. Nach dem Einlesen löscht das IFW die entsprechende Import Dateien.

### **Voraussetzungen:**

- Die Zentrale und alle Erfassungsstellen müssen den gleichen Versionsstand besitzen.
- Vor Beginn der Übertragungen muß in der Maske "Datenaustauschparameter" die korrekte Zuordnung "Zentrale" oder "Erfassungsstelle" vorgenommen werden und die gewünschte Übertragungsarten eingestellt werden.
- Unter den Menüpunkten "Datenimport" bzw. "Datenexport" müssen die entsprechenden Karteien aktiviert werden, die übertragen werden sollen.
- Damit Daten nur einmal exportiert werden trägt das IFW beim Export das Zeichen # in das Status- oder Vermerkfeld ein. Es können also nur Datenbänke exportiert werden, die in ihrer Maske ein Status- oder Vermerkfeld besitzen.
- Jeder Erfassungsstelle und der Zentrale müssen eigene Nummernkreise vergeben und im IFW eingestellt werden.
- Der Versand der Daten wird nicht vom IFW beeinflusst. Sie können daher jedes beliebige Medium für den Datentransport zwischen Zentrale und Außenstelle einsetzen. Je nach gewähltem Übertragungsweg benötigen Sie zusätzliche Hardware und Software.

# **Vorbereitung und Konfiguration**

Bestimmen Sie wo die IFW Installation "Zentrale" sein soll. Nur in der Zentrale werden Buchungen ausgeführt und stehen alle Informationen und Funktionen uneingeschränkt zu Verfügung. Die Zentrale sollte die Stelle sein, an der der Hauptteil der Arbeit erledigt wird. Es kann nur eine Zentrale, aber beliebig viele Erfassungsstellen geben. Das System ist für drei Erfassungsstellen vorkonfiguriert. Es können die Belegarten Angebot, Auftrag, Anfrage und Bestellung, sowie Artikel, Kunden und

Lieferanten zur Zentrale übertragen werden. Bestimmen Sie die Nummerkreise für die Zentrale und jede Erfassungsstelle. Berücksichtigen Sie in Ihren Überlegungen auch geplante Änderungen und Erweiterungen. Wir empfehlen der Zentrale den höchsten Nummernkreis zuzuordnen, damit deren Belege stets am Ende der Übersicht im IFW stehen. Der neuste Beleg kann dann in der Zentrale mit der Taste Ende gefunden werden.

Definieren Sie auch Nummernkreise für die IFW Benutzer. Wir empfehlen alle Benutzer, auch die der Erfassungsstellen in der Zentrale anzulegen, da importierte Daten auch die Benutzernummer des Bearbeiters enthalten. Festgelegt Nummernkreise erlauben dann stets die eindeutige Identifizierung des Bearbeiters, auch wenn dieser in einer Filiale beschäftigt ist.

Installieren Sie in den jeweiligen Erfassungsstellen die separat gelieferten IFW Versionen "Erfassungsstelle". Führen Sie folgende Arbeiten in jeder IFW Installation (also Zentrale und jeder Erfassungsstelle) aus: Stellen Sie in der Maske "Datenaustauschparameter" ein, ob es sich hier um die "Zentrale" oder die "Erfassungsstelle" handelt (Menüpunkt "**System | Datenaustausch |**

**Datenaustauschparameter**"). Nur eine Stelle kann die Zentrale sein. Alle anderen sind als Erfassungsstelle einzustellen.

Tragen Sie jeweils gültigen Nummernkreise unter dem Menüpunkt **System |**

**Benutzereinstellungen | Datenbankparameter** ein. Wählen Sie dazu in der Maske **Datenbankparameter** im Feld Kartei mit F1 die gewünschte Kartei aus (z.B. "Angebot"). Dann tragen Sie in den Feldern **Autonum.bereich min:** und **max:** den Nummernbereich ein und [speichern](https://wiki.ifw.de/wiki/doku.php?id=:anwender:bedienelemente:eingabemasken#abspeichern_eines_datensatzes) den Eintrag ab.

Verwenden Sie für die Stammdaten (Kunden, Lieferanten und Artikel) in der Zentrale z.B. 0 bis 99999 und in den Außenstellen entsprechend Bereiche ab 100000. Bei den Belegen (Angebot, Auftrag …) z.B, ##00000 und ##19999 in der ersten Außenstelle und ##80000 und ##99999 in der Zentrale. Wir empfehlen bei Belegen die führenden **##** zu verwenden, damit das IFW die Jahreszahl der [Belegnummer](https://wiki.ifw.de/wiki/doku.php?id=:anhang:glossar:belegnummer) vorangestellt.

Geben Sie auch der Artikelliste (Datenbank **artlst**) ihren eigenen Nummernbereich, da andernfalls neu angelegt Stücklisten nicht übertragen werden können. Verwenden Sie für die Zentrale als Nummernbereich 0 bis 99999 und für die Außenstellen Nummernbereiche ab 100000.

Legen Sie auf diese Weise je einen Eintrag zumindest für die Datenbanken **Angebot, Auftrag**, **Anfrage, Bestellung**, den Stammdaten **Artikel, Kunden Lieferanten** und die Artikellisten **artlst** an.

Beenden Sie anschließend das IFW und starten Sie es erneut. Nur so werden Ihre getroffenen Einstellungen aktiv. Legen Sie in der Außenstelle die Benutzer an (Menü **System |**

**Benutzereinstellungen | Benutzerliste bearbeiten**). Geben Sie bei der Benutzeranlage die zuvor festgelegten Benutzernummern an.

Legen Sie in der Zentrale alle Benutzer, auch die der Außenstellen an. Vergeben Sie stets die Benutzernummer, die auch in der Außenstelle verwendet wird.

### **Anmerkungen zum Export / Import**

Der Anwender, der den Export ausführt muss entsprechende Rechte im IFW haben. Kann der Anwender z.B. bestimmte Felder nicht ansehen (z.B. den Einkaufspreis) werden diese Felder beim Export auch nicht ausgegeben. **Diese Felder werden dann auch nicht übertragen**. Führen Sie in diesem Fall den Export mit einem anderen Benutzer aus oder vergeben Sie dem Benutzer die entsprechenden Rechte im IFW.

Exportierte Dateien werden im IFW mit dem Kennzeichen '#' im Statusfeld versehen. Daher können nur Dateien exportiert werden, die ein solches Feld beinhalten. Nach dem Export wird das Feld vom IFW mit dem Kennzeichen versehen.

Je nach Einstellung in der Maske "Datenaustauschparameter" wird beim Verändern oder bei der

Neuanlage das Kennzeichen in diesem Feld gelöscht oder gesetzt. Änderungen werden nur von der Zentrale zur Erfassungsstelle übertragen. Umgekehrt können nur Neuanlagen übertragen werden. Wird in der Erfassungsstelle ein Belege neu angelegt kann er solange auch verändert werden, bis er exportiert wird. Erst dann ist er nicht mehr änderbar.

Werden geänderte Datensätze zu den Außenstellen geschickt wird dort der komplette Datensatz überschrieben. Änderungen, die dort inzwischen stattgefunden haben werden verworfen. Das bedeutet, dass z.B. Kunden in der Außenstelle zwar neu angelegt werden können, aber Korrekturen und Ergänzungen der Kundendaten in den Außenstellen wieder verloren gehen können. Solche Änderungen dürfen nur in der Zentrale ausgeführt werden.

Das System exportiert nur aus denen Datenbanken die im Export-Systemprogramm (siehe weiter unten) eingetragen sind. Darüber kann gesteuert werden welche Daten in den Außenstellen sichtbar werden sollen.

Die Datensätze der exportierten Datenbanken werden Dateien in dem Verzeichnis **IFW\EXPORT** abgelegt. Diese Dateien verfügen über einen INLINE-Importkopf (die erste und ggf. zweite Zeile in der Datei). Diese Dateien müssen aus diesem Verzeichnis zur Gegenstelle übertragen werden.

#### **Übergabe der Änderungen aus der Zentrale an die Erfassungsstellen:**

Beim Export in der Zentrale entsteht die Dateien im Verzeichnis **IFW\EXPORT.** Übertragens Sie die Dateien an jede Erfassungsstelle und kopieren Sie dort die Dateien in das Verzeichnis **IFW\IMPORT00**

#### **Übergabe der Änderungen aus den Erfassungsstellen an die Zentrale:**

Nach erfolgreichem Import wird vom IFW automatisch die importierte Datei gelöscht.

Beim Export in den Erfassungsstellen entstehen die Dateien jeweils im Verzeichnis **IFW\EXPORT.** Übertragens Sie die Dateien aus jeder Erfassungsstelle zur Zentrale und kopieren Sie sie dort die zugeordneten Verzeichnisse **IFW\IMPORT??.** D.h. in der Zentrale sind dann im Verzeichnis **IFW\IMPORT01** die Daten aus der Erfassungsstelle 1, im Verzeichnis **IFW\IMPORT02** die Daten aus der Erfassungsstelle 2 usf.

Nach dem Übertragen sind Sie aus dem Verzeichnis EXPORT zu löschen. Werden mehrmals Daten exportiert, ohne dass im Verzeichnis EXPORT die Dateien abgeholt und gelöscht werden, so entstehen mehrere Dateien mit lfd. Nummer 00 bis maximal 99. Übertragen Sie dann alle Dateien. Der Import liest alle Dateien automatisch in der richtigen Folge (nach aufsteigender lfd. Nummer) ein.

#### **Mandantenfähigkeit:**

Sollte Ihr System über das Modul **IFW [Mandanten](https://wiki.ifw.de/wiki/doku.php?id=:zusatzmodule:mandanten)** verfügen müssen Sie vor jedem Import in der Zentrale, wie in den Erfassungsstellen sicherstellen, dass **der korrekte Mandant aktiv** ist. Melden Sie sich dazu mit dem gewünschten Mandant an oder verwenden Sie die Einstellung für den Defaultmandant in der Benutzerliste, so dass sich der Zuständige nur mit dem jeweils korrekten Mandant anmelden kann.

Beim Export entstehen die Dateien immer im Verzeichnis **IFW\EXPORT**. Das bedeutet, dass Exporte für jeden einzelnen Mandanten nacheinander erzeugt, und separat versandt werden müssen. Ebenso sind sie bei der Gegenstelle nacheinander in den jeweils korrekten Mandanten einzulesen.

## **Bestimmung der zu übertragenden Dateien:**

Welche Datenbanken exportiert werden ist in Systemmakros definiert. Wird einer der Menüpunkte unter **System | Datenaustausch** ausgeführt startet das IFW das zugeordnete Makro:

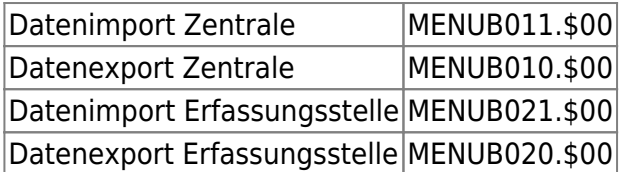

Die Makros können Sie mit dem Recht 'Supervisor' direkt aus dem IFW-Menü heraus editieren. Die editierbaren Menüpunkte sind im IFW mit einem '**·**' gekennzeichnet. Betätigen Sie dazu auf dem entsprechenden Menuepunkt die Leerzeichen-Taste. Für den Datenexport wird das Kommando "ExchangeExportFile" für Stammdaten und "ExchangeDocumentExportFile" für Belege eingesetzt. Durch Angabe des Datenbanknamens als Parameter werden die zu übertragenden Daten bestimmt. Achten Sie darauf, dass auf der Gegenstelle die Kommandos "ExchangeImportFile" für Stammdaten und "ExchangeDocumentImportFile" für Belege eingesetzt wird. Das Kommando ExchangeExportFile erzeugt Dateien im Format "Kartei??.rdt" (rdt:RecordDaTa) und das Kommando ExchangeDocumentExportFile erzeugt Dateien im Format "Kartei??.rdd" (rdd:RecordDataDocument). Näheres zu den Kommandos entnehmen sie aus der Datei IFWPRG.DOC aus dem Verzeichnis PROGRAMM.

#### **Fehlermeldung**

**Error -404 on PROGRAMM\MENUB???.\$?? line ??** In dem Systemmakro für den Datenexport/import sind Datenbanken von Zusatzmodulen definiert, über die Ihre IFW Installation nicht verfügt. Merken Sie sich die Zeilennummer. Öffnen Sie dann das Makro mit dem Editor (z.B. Leer auf dem ausgeführten Menüpunkt). Kommentieren Sie dann die entsprechende Zeile in dem Makro aus, indem Sie ein ";" in die erste Spalte schreiben.

# **Anhang**

Verzeichnisse:

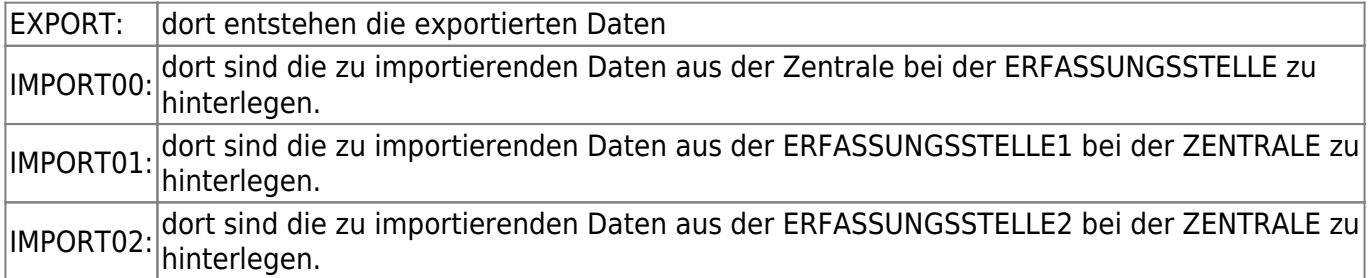

From: [IFW Wiki](https://wiki.ifw.de/wiki/) - **www.wiki.ifw.de**

Permanent link:

**[https://wiki.ifw.de/wiki/doku.php?id=zusatzmodule:datenabgleich\\_mit\\_aussenstellen](https://wiki.ifw.de/wiki/doku.php?id=zusatzmodule:datenabgleich_mit_aussenstellen)**

Last update: **15.03.2018 12:22**

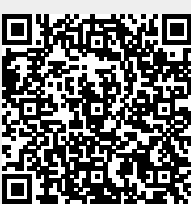